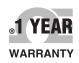

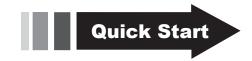

## **OF OMEGA®** User's Guide

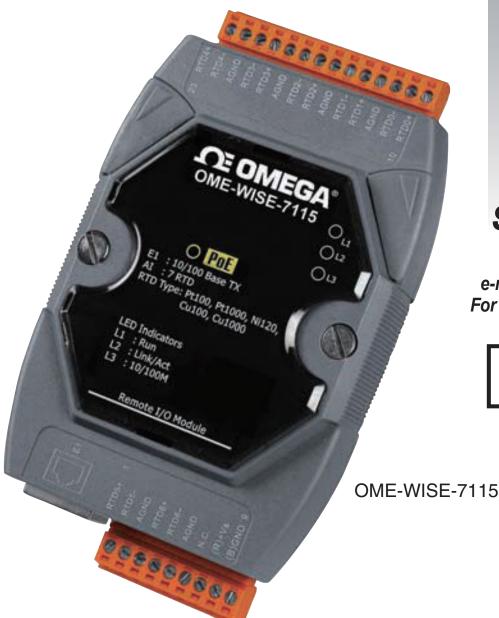

## Shop online at omega.com®

e-mail: info@omega.com For latest product manuals: omegamanual.info

> ISO 9001 STAMFORD. CT

**ISO 9001** MANCHESTER, UK

**OME-WISE-7000 SERIES** Web-Based Intelligent PAC Controllers **Rule Utility Software** 

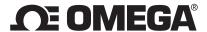

## OMEGAnet® On-Line Service omega.com

Internet e-mail info@omega.com

#### **Servicing North America:**

U.S.A.: ISO 9001 Certified

OMEGA Engineering, Inc., One Omega Drive P.O. Box 4047, Stamford, CT 06907-0047 USA

Toll-Free: 1-800-826-6342

TEL: (203) 359-1660 FAX: (203) 359-7700

e-mail: info@omega.com

Canada:

976 Bergar, Laval (Quebec)

H7L 5A1, Canada

Toll-Free: 1-800-826-6342

TEL: (514) 856-6928 FAX: (514) 856-6886

e-mail: info@omega.ca

#### For immediate technical or application assistance:

U.S.A. and Canada:

Sales Service: 1-800-826-6342 / 1-800-TC-OMEGA® Customer Service: 1-800-622-2378 / 1-800-622-BEST®

Engineering Service: 1-800-872-9436 / 1-800-USA-WHEN®

Mexico/ Latin America:

TEL: 001 (203) 359-1660 FAX: 001 (203) 359-7700

e-mail: espanol@omega.com

#### **Servicing Asia**

China: 1698 Yishan Road, Unit 102, Minhang District

Shanghai, China 201103

Hotline: 800 819 0559/400 619 0559

e-mail: info@cn.omega.com

#### Servicing Europe:

Benelux:

Toll-Free: 0800 099 3344 TEL: +31 20 347 21 21 FAX: +31 20 643 46 43 e-mail: sales@omega.nl

**Czech Republic:** Frystatska 184

733 01 Karviná, Czech Republic

Toll-Free: 0800-1-66342 TEL: +420-59-6311899 FAX: +420-59-6311114 e-mail: info@omegashop.cz

France:

Toll-Free: 0850 541038 TEL: 01 57 32 48 17 FAX: 01 57 32 48 18 e-mail: esales@omega.fr **Germany/ Austria:** Daimlerstrasse 26

D-75392 Deckenpfronn, Germany

Toll-Free: 0800 8266342 TEL: +49 (0) 7056 9398-0 FAX: +49 (0) 7056 9398-29 e-mail: info@omega.de

United Kingdom: ISO 9001 Certified

OMEGA Engineering Ltd.

One Omega Drive

River Bend Technology Centre, Northbank

Irlam, Manchester M44 5BD England

Toll-Free: 0800-488-488 TEL: +44 (0) 161 777-6611 FAX: +44 (0) 161 777-6622 e-mail: sales@omega.co.uk

It is the policy of OMEGA Engineering, Inc. to comply with all worldwide safety and EMC/EMI regulations that apply. OMEGA is constantly pursuing certification of its products to the European New Approach Directives. OMEGA will add the CE mark to every appropriate device upon certification.

The information contained in this document is believed to be correct, but OMEGA accepts no liability for any errors it contains, and reserves the right to alter specifications without notice.

WARNING: These products are not designed for use in, and should not be used for, human applications.

## **Table of Contents**

| 1 | Overview                                      |                                           | 2 |
|---|-----------------------------------------------|-------------------------------------------|---|
| 2 | Install/Uninstall OME-WISE-7000 Rule Utility  |                                           | 3 |
|   | 2.1                                           | Install OME-WISE-7000 Rule Utility        | 3 |
|   | 2.2                                           | Execute OME-WISE-7000 Rule Utility        | 4 |
|   | 2.3                                           | Uninstall OME-WISE-7000 Rule Utility      | 5 |
| 3 | Import Rule from a OME-WISE-7000 module to PC |                                           | 7 |
| 4 | Ехро                                          | rt Rule from PC to a OME-WISE-7000 module | 9 |

#### 1 Overview

OME-WISE-7000 Rule Utility is an easy-to-use software tool specially designed for OME-WISE-7000 controller, it enables user to perform the following operations:

- Import OME-WISE-7000 IF-THEN-ELSE Rule file from a OME-WISE-7000 module to PC
- Export IF-THEN-ELSE Rule file from PC to a remote OME-WISE-7000 module

By OME-WISE-7000 Rule Utility, the user can easily retrieve the IF-THEN-ELSE Rule file from a specific OME-WISE-7000 module and this file can be copied to multiple OME-WISE-7000 modules that require the same Rule file, therefore, there is no need to set up rules for each OME-WISE-7000 module individually.

#### 2 Install/Uninstall OME-WISE-7000 Rule Utility

- 2.1 Install OME-WISE-7000 Rule Utility
  Follow the steps below to install OME-WISE-7000 Rule Utility:
  - Obtain the OME-WISE-7000 Rule Utility setup file (OME-WISE-7000 Rule Utility Setup 1.x.exe).
  - Double click the setup file to install the file, you will see a window pop up as below, click [Next] to continue.

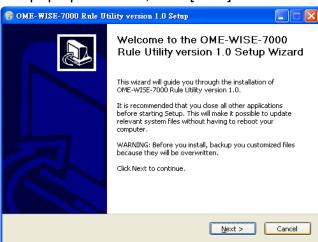

Choose the installation location to install ME-WISE-7000 Rule
 Utility. Click [Install] to start the installation.

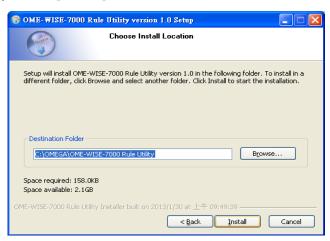

 The installation progress will be shown as below; please wait till the installation is completed.

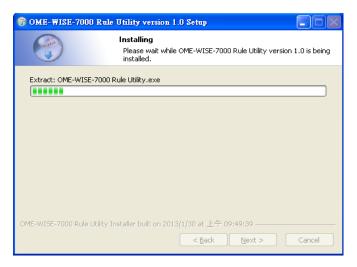

 When the installation is completed, click [Finish] to close the process.

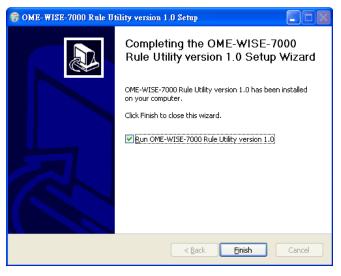

2.2 Execute OME-WISE-7000 Rule Utility

Follow the steps below to execute OME-WISE-7000 Rule Utility:

Taking Windows XP as an example: click [Start] → [All Programs] → [OMEGA]→ [OME-WISE-7000 Rule Utility], and then click "OME-WISE-7000 Rule Utility" under the [OME-WISE-7000 Rule Utility] category to start the program.

- 2.3 Uninstall OME-WISE-7000 Rule Utility
  Follow the steps below to uninstall OME-WISE-7000 Rule Utility:
  - Click [Start]→ [All Programs]→[OMEGA] →[OME-WISE-7000 Rule Utility], and then click "Uninstall" under the [O OME-WISE-7000 Rule Utility] category.
  - You will see a window pop up as below, click [Next] to continue.

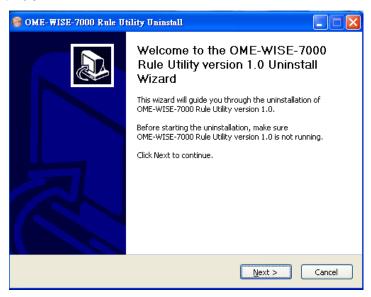

Click [Uninstall] to uninstall the program.

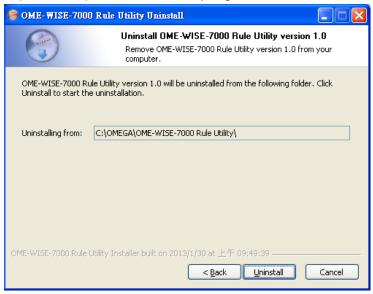

• When the uninstall process is completed, click [Finish] to finish the uninstallation.

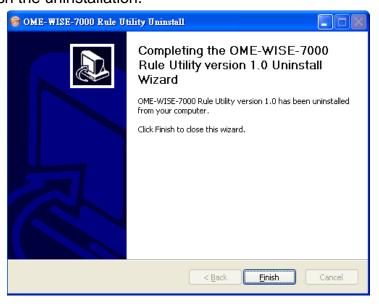

#### 3 Import Rule from a OME-WISE-7000 module to PC

Follow the steps below to import Rule from a OME-WISE-7000 module to PC.

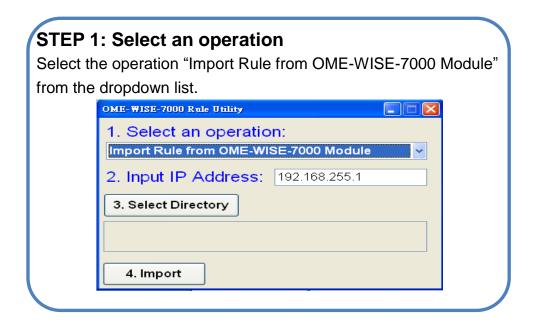

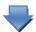

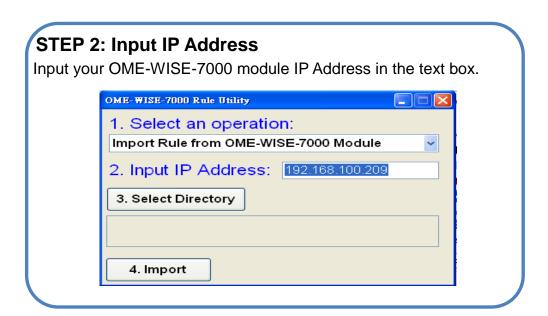

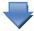

#### STEP 3: Select the Directory path

 Click the Select Directory button to bring up the Browse Folders window to select the location for rule file saving operation.

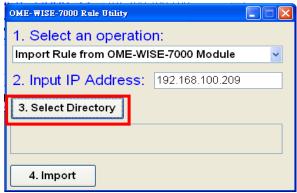

2. The selected directory path will be shown in the middle of the utility window.

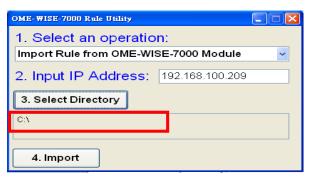

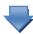

#### **STEP 4: Import WISE Rule**

Click the **Import** button to execute the operation. Then OME-WISE-7000 Rule Utility will automatically create a folder named OME-WISE\_[IP Address] under the specified directory path; and OME-WISE-7000 rule files will be saved to this folder.

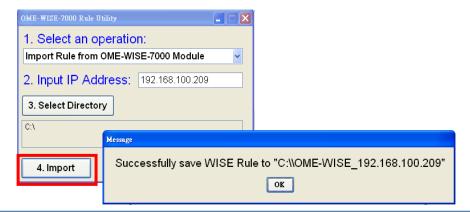

#### 4 Export Rule from PC to a OME-WISE-7000 module

Follow the steps below to export Rule from PC to a OME-WISE-7000 module.

## STEP 1: Select an operation Select the operation "Export Rule to

Select the operation "Export Rule to OME-WISE-7000 Module" from the dropdown list.

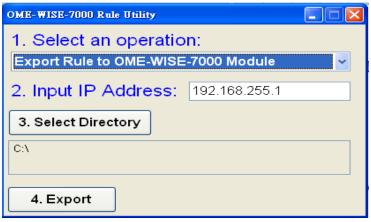

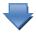

#### **STEP 2: Input IP Address**

Input your OME-WISE-7000 module IP Address in the text box.

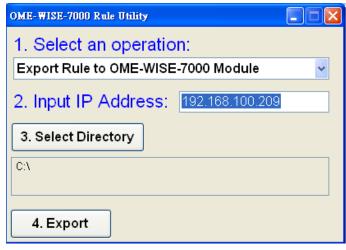

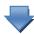

#### STEP 3: Select the Directory path

1. Click the Select Directory button to bring up the Browse Folders window to select the location of rule file.

Please note: this directory must contain these two files: rules.ini and channel.ini.

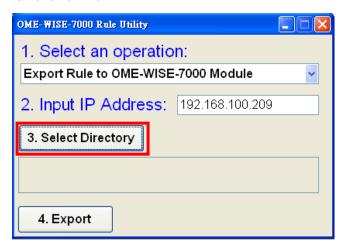

2. The selected directory path will be shown in the middle of the utility window.

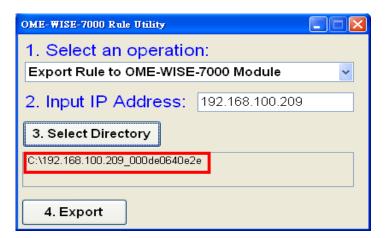

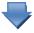

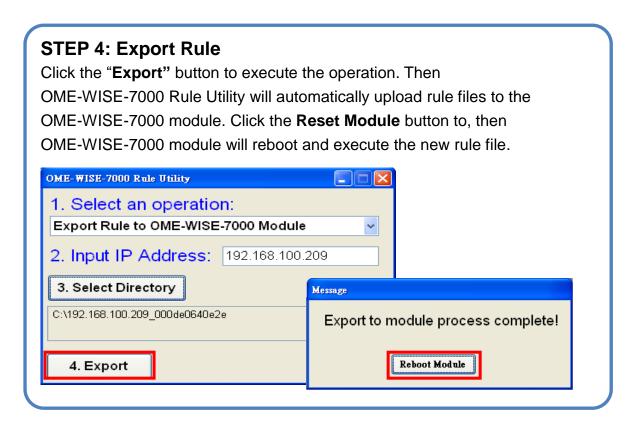

#### WARRANTY/DISCLAIMER

OMEGA ENGINEERING, INC. warrants this unit to be free of defects in materials and workmanship for a period of **13 months** from date of purchase. OMEGA's WARRANTY adds an additional one (1) month grace period to the normal **one** (1) **year product warranty** to cover handling and shipping time. This ensures that OMEGA's customers receive maximum coverage on each product.

If the unit malfunctions, it must be returned to the factory for evaluation. OMEGA's Customer Service Department will issue an Authorized Return (AR) number immediately upon phone or written request. Upon examination by OMEGA, if the unit is found to be defective, it will be repaired or replaced at no charge. OMEGA's WARRANTY does not apply to defects resulting from any action of the purchaser, including but not limited to mishandling, improper interfacing, operation outside of design limits, improper repair, or unauthorized modification. This WARRANTY is VOID if the unit shows evidence of having been tampered with or shows evidence of having been damaged as a result of excessive corrosion; or current, heat, moisture or vibration; improper specification; misapplication; misuse or other operating conditions outside of OMEGA's control. Components in which wear is not warranted, include but are not limited to contact points, fuses, and triacs.

OMEGA is pleased to offer suggestions on the use of its various products. However, OMEGA neither assumes responsibility for any omissions or errors nor assumes liability for any damages that result from the use of its products in accordance with information provided by OMEGA, either verbal or written. OMEGA warrants only that the parts manufactured by the company will be as specified and free of defects. OMEGA MAKES NO OTHER WARRANTIES OR REPRESENTATIONS OF ANY KIND WHATSOEVER, EXPRESSED OR IMPLIED, EXCEPT THAT OF TITLE, AND ALL IMPLIED WARRANTIES INCLUDING ANY WARRANTY OF MERCHANTABILITY AND FITNESS FOR A PARTICULAR PURPOSE ARE HEREBY DISCLAIMED. LIMITATION OF LIABILITY: The remedies of purchaser set forth herein are exclusive, and the total liability of OMEGA with respect to this order, whether based on contract, warranty, negligence, indemnification, strict liability or otherwise, shall not exceed the purchase price of the component upon which liability is based. In no event shall OMEGA be liable for consequential, incidental or special damages.

CONDITIONS: Equipment sold by OMEGA is not intended to be used, nor shall it be used: (1) as a "Basic Component" under 10 CFR 21 (NRC), used in or with any nuclear installation or activity; or (2) in medical applications or used on humans. Should any Product(s) be used in or with any nuclear installation or activity, medical application, used on humans, or misused in any way, OMEGA assumes no responsibility as set forth in our basic WARRANTY/DISCLAIMER language, and, additionally, purchaser will indemnify OMEGA and hold OMEGA harmless from any liability or damage whatsoever arising out of the use of the Product(s) in such a manner.

#### RETURN REQUESTS/INQUIRIES

Direct all warranty and repair requests/inquiries to the OMEGA Customer Service Department. BEFORE RETURNING ANY PRODUCT(S) TO OMEGA, PURCHASER MUST OBTAIN AN AUTHORIZED RETURN (AR) NUMBER FROM OMEGA'S CUSTOMER SERVICE DEPARTMENT (IN ORDER TO AVOID PROCESSING DELAYS). The assigned AR number should then be marked on the outside of the return package and on any correspondence.

The purchaser is responsible for shipping charges, freight, insurance and proper packaging to prevent breakage in transit.

FOR <u>WARRANTY</u> RETURNS, please have the following information available BEFORE contacting OMEGA:

- Purchase Order number under which the product was PURCHASED,
- 2. Model and serial number of the product under warranty, and
- 3. Repair instructions and/or specific problems relative to the product.

FOR **NON-WARRANTY** REPAIRS, consult OMEGA for current repair charges. Have the following information available BEFORE contacting OMEGA:

- 1. Purchase Order number to cover the COST of the repair,
- 2. Model and serial number of the product, and
- 3. Repair instructions and/or specific problems relative to the product.

OMEGA's policy is to make running changes, not model changes, whenever an improvement is possible. This affords our customers the latest in technology and engineering.

OMEGA is a registered trademark of OMEGA ENGINEERING, INC.

© Copyright 2012 OMEGA ENGINEERING, INC. All rights reserved. This document may not be copied, photocopied, reproduced, translated, or reduced to any electronic medium or machine-readable form, in whole or in part, without the prior written consent of OMEGA ENGINEERING, INC.

# Where Do I Find Everything I Need for Process Measurement and Control? OMEGA...Of Course!

### Shop online at omega.com

#### **TEMPERATURE**

- Thermocouple, RTD & Thermistor Probes, Connectors, Panels & Assemblies
- Wire: Thermocouple, RTD & Thermistor
- ☑ Calibrators & Ice Point References
- Recorders, Controllers & Process Monitors
- Infrared Pyrometers

#### PRESSURE, STRAIN AND FORCE

- Transducers & Strain Gauges
- Load Cells & Pressure Gauges
- Displacement Transducers
- Instrumentation & Accessories

#### **FLOW/LEVEL**

- Rotameters, Gas Mass Flowmeters & Flow Computers
- Air Velocity Indicators
- Turbine/Paddlewheel Systems
- ☑ Totalizers & Batch Controllers

#### pH/CONDUCTIVITY

- pH Electrodes, Testers & Accessories
- Benchtop/Laboratory Meters
- Controllers, Calibrators, Simulators & Pumps
- Industrial pH & Conductivity Equipment

#### **DATA ACQUISITION**

- Data Acquisition & Engineering Software
- Communications-Based Acquisition Systems
- Plug-in Cards for Apple, IBM & Compatibles
- Datalogging Systems
- Recorders, Printers & Plotters

#### **HEATERS**

- Heating Cable
- Cartridge & Strip Heaters
- ☑ Immersion & Band Heaters
- Flexible Heaters
- Laboratory Heaters

## ENVIRONMENTAL MONITORING AND CONTROL

- Metering & Control Instrumentation
- Refractometers
- Pumps & Tubing
- Air, Soil & Water Monitors
- Industrial Water & Wastewater Treatment
- pH, Conductivity & Dissolved Oxygen Instruments